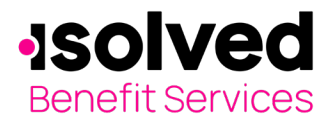

# **How to Export/Import Plans/Rates via Online Portal**

### **Export/Import Plan & Rate Data to COBRA Online Portal:**

Your online renewal option offers real time submission of rate changes to isolved Benefit Services with just a few clicks of the mouse, similar to submitting Qualifying Event and New Enrollee forms. Conceivably, you could submit rate changes to isolved Benefit Services and complete a Qualifying Event Form containing the updated rate information within moments, eliminating the wait time for manual plan and rate updates. Additionally, a confirmation report is available immediately upon submission of the updated rates.

The isolved Benefit Services COBRA Portal allows our customer to export a spreadsheet with their current plan and rate data and then update that to renew or end plans.

#### Renew a Plan

Administration fee for COBRA is 2%. Administration fee for State Continuation is dependent on the specific states or federal regulation/guidance. You must select "Same Rate" (for plans that the rates will remain the same) or "New Rate" (and enter the new rates, without the administration fee) before submitting to isolved Benefit Services. Please review all of the information below prior to clicking on submit.

### **When submitting rates through the online portal. Do not add the administration fee. We will add the appropriate fee based upon the set up of your account.**

Before clicking submit, please make certain that the information being provided is final and correct, as incorrect rates affect your participant's election notices, invoices and may appear confusing on the website when you provide qualifying event data. Once you submit your data to isolved Benefit Services, these updates have been saved in real time to our database.

The first step is to click on "Renew" within the Plan and Rate area within your portal.

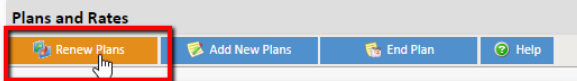

Then click on "Export" to pull a spreadsheet with your plans.

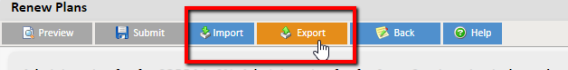

Administration fee for COBRA is 2%. Administration fee for State Continuation is depe

You will then have a spreadsheet of your Plans and Rates to update. Please review the below steps to complete the export/import for your plans and rates:

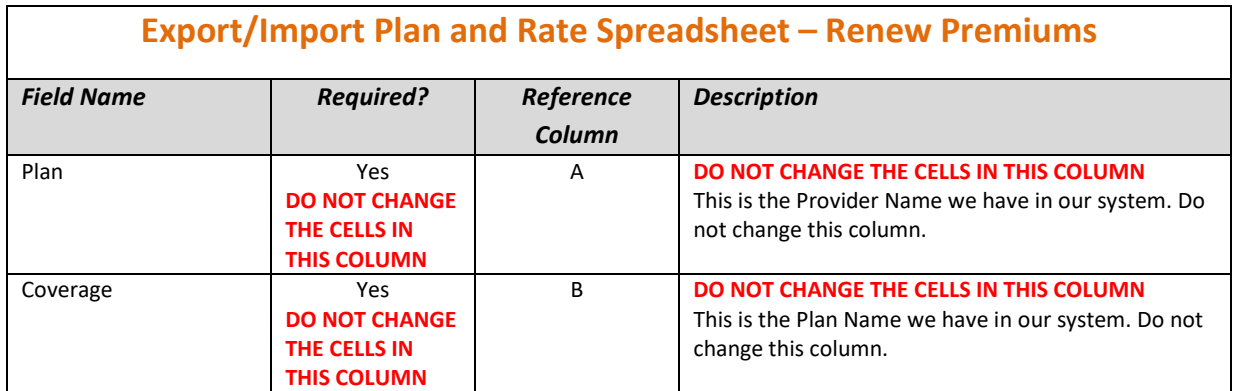

All ideas and information contained within these documents are the intellectual property rights of isolved Benefit Services. These documents are not for general distribution and are meant for use only by solved Benefit Services participants. Unauthorized distribution of these documents, in any form or means including electronic, mechanical, photocopying or otherwise is prohibited.

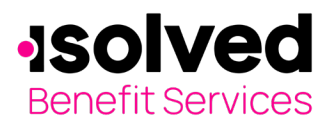

## **How to Export/Import Plans/Rates via Online Portal**

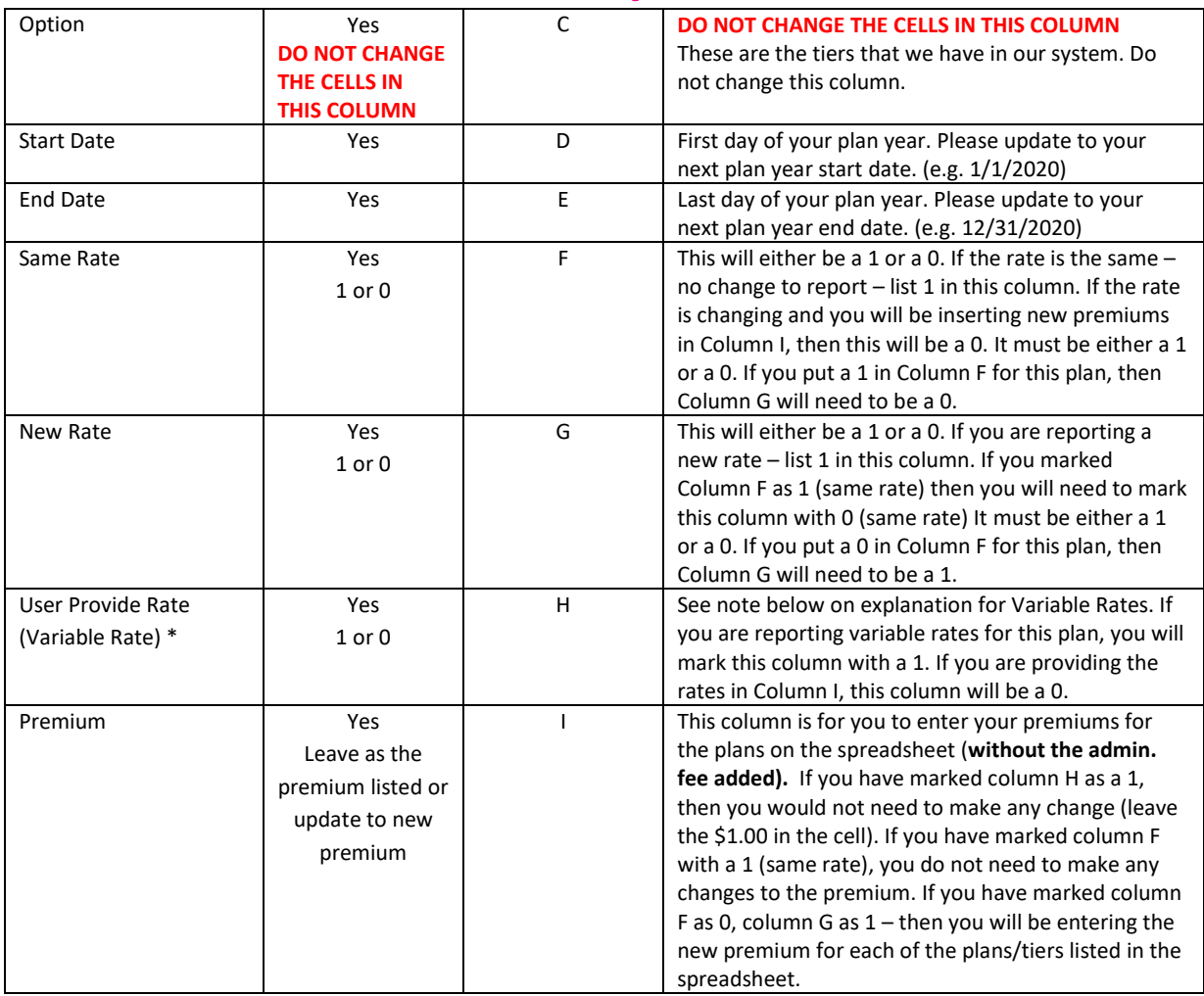

*\*Variable Rate = If you offer a coverage that the premium rate is variable, (example, your coverages are based upon age/gender or you offer a Health FSA), where the premium is different for each participant. isolved Benefit Services marks this coverage as variable and we will enter a monthly premium of \$1.00 for all the tiers/coverage levels. When submitting a Qualifying Event, you will be prompted to enter the correct monthly premium applicable to the participant, cinluding the administration fee. You are responsible for informing isolved Benefit Services when the premiums for a participant requires an update on plans with variable rates.*

Once you have completed the spreadsheet, import this through the COBRA Online Portal. Click on "Renew" and "Import". You will be provided with a final review of what you entered on the spreadsheet within the portal prior to submitting to isolved Benefit Services.

### **End a Plan**

Ending the benefit plan will terminate the plan on the date you select. You will no longer see this plan available as an option to select after the end date of the plan. Any COBRA participants that are enrolled in a plan you are ending will need to be moved to an active COBRA plan or coverage will terminate.

The first step is to click on "End Plan" within the Plan and Rate area within your portal.

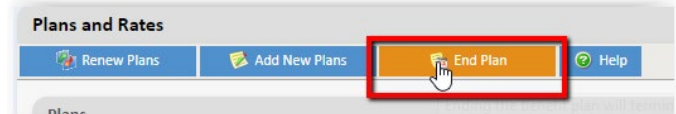

Then click on "Export" to pull a spreadsheet with your plans.

All ideas and information contained within these documents are the intellectual property rights of isolved Benefit Services. These documents are not for general distribution and are meant for use only by solved Benefit Services participants. Unauthorized distribution of these documents, in any form or means including electronic, mechanical, photocopying or otherwise is prohibited.

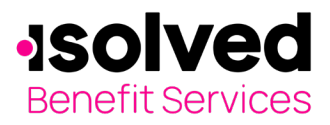

## **How to Export/Import Plans/Rates via Online Portal**

**End Plans D**<sup>2</sup> Previer **D Rack** ⊙ Help Exp

Ending the benefit plan will terminate the plan on the date you select. You will no lor

Please review the below steps to complete this spreadsheet:

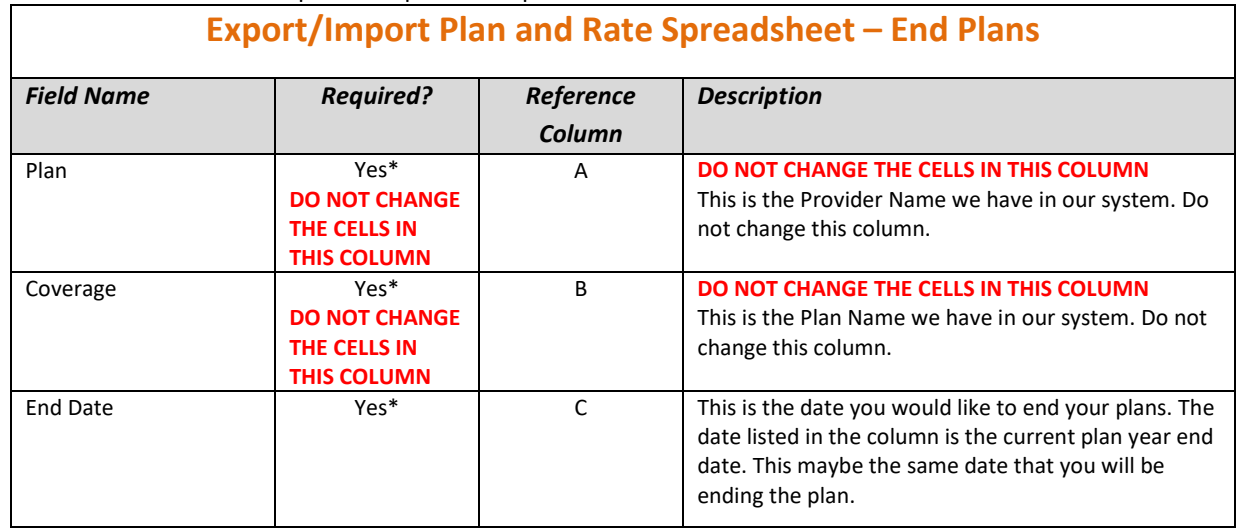

*\*Note: Prior to importing to isolved Benefit Services, remove any plans from the spreadsheet that you will be renewing with the same rate or a new rate. The only plans on the spreadsheet prior to importing should be plan(s) that you are ending.*

You will review this data before submitting to isolved Benefit Services.

All ideas and information contained within these documents are the intellectual property rights of isolved Benefit Services. These documents are not for general distribution and are meant for use only by solved Benefit Services participants. Unauthorized distribution of these documents, in any form or means including electronic, mechanical, photocopying or otherwise is prohibited.